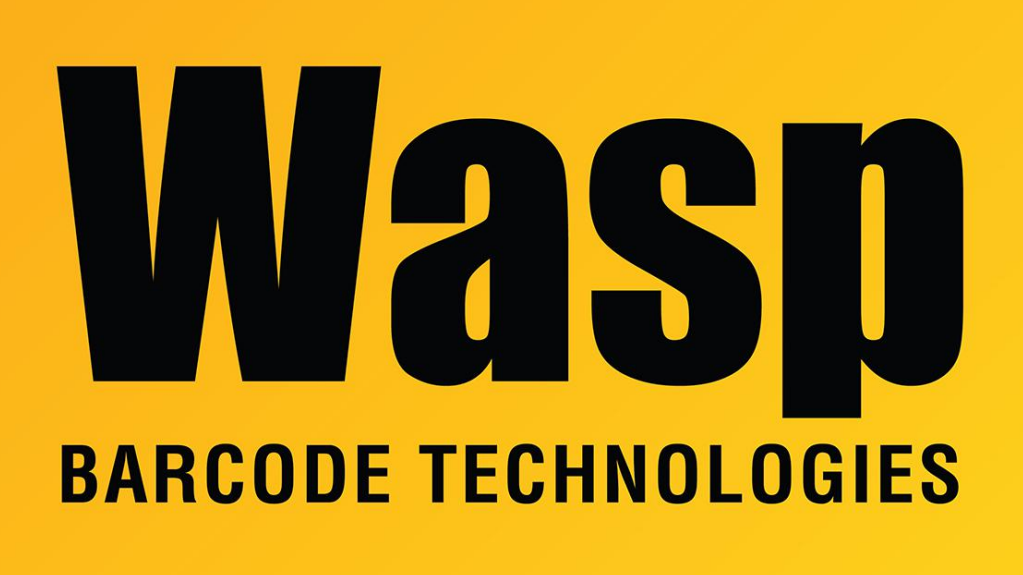

[Portal](https://support.waspbarcode.com/) > [Knowledgebase](https://support.waspbarcode.com/kb) > [Discontinued Products](https://support.waspbarcode.com/kb/discontinued-products) > [InventoryControl](https://support.waspbarcode.com/kb/inventorycontrol) > [Version 7](https://support.waspbarcode.com/kb/version-7-2) > [InventoryControl : Adding Quantity to the Add, Receive Item Label shows 4 decimal places](https://support.waspbarcode.com/kb/articles/inventorycontrol-adding-quantity-to-the-add-receive-item-label-shows-4-decimal-places)

## InventoryControl : Adding Quantity to the Add, Receive Item Label shows 4 decimal places

Jason Whitmer - 2017-04-10 - in [Version 7](https://support.waspbarcode.com/kb/version-7-2)

On the database table used for the Add, Receive Item Label, quantity is shown with four decimal places, regardless of how many decimal places are used in the program. Thus, if you add that column to the label, the label will display those decimal places. I.e., for quantity 30, the label will show 30.0000.

To strip the digits after the decimal, in the Properties window for the object, click Format Value and enter # into the Format String box. If the object is a barcode, you will need to do the same thing for Format Caption.